## **200X Handheld Digital fotocamera microscopio usb**

**Product Features:** 

0.3M pixel

Lens: doppio asse 27X & amp; 100X Micro-Scope Lens Snap Shot: software e hardware (Opzionale) Risoluzione acquisizione video: 2304x1738 (5M Pixel), 1600x1200 (2M Pixel), 1280x1024 (1.3megapixel), 1280x960,1024x768,800x600, 640x480, 352x288, 320x240, 160x120. Frame Rate: max. 30f / s Under 600 lux di luminosità Controllo della luce intermittente: 50Hz / 60Hz Opzione Formato video: AVI Sorgente luminosa: luce bianca LED x 4 (hanno funzione ON / OFF) Rapporto di ingrandimento:  $20X \sim 200X$  (manuale) Alimentazione: porta USB (5V DC) Interfaccia PC: USB 2.0 & amp; USB1.1 Sistema operativo: Windows 98SE / ME / 2000 / XP / Vista Dimensioni: 112 millimetri (L) X 33 mm (R) Accessori: A1-Lega di stand, Manuale dell'utente, CD ROM (Driver), scatola di colore Risoluzione: 2-5 Mega Ottica-lente interna Ingrandimento: 10-200 volte Funzione di bloccaggio dell'immagine Anti-trema Interno di illuminazione a LED Velocità di visualizzazione: 30 FPS Interfaccia: USB (PC) Caratteristiche principali: Handheld Digital Microscope può essere collegato con il computer e facile da usare. Ha una vasta gamma di applicazioni, come ad esempio: Rilevamento 1. Pelle Rilevamento radice 2. Capelli 3. Le ispezioni industriali (come PCB bordo di stampa, attrezzature preciso) 4. Stampa 5. Textile 6. Ispezione Biologico 7. ispezione Antique e gioiellieri 8. scena del crimine, impronta e il materiale di indagine prove 9. Altri Requisiti di sistema: I computer dovrebbero essere richiesti: Sistema operativo: Windows 98/2000 / Me / XP / Vista / 7, Mac 10.43 / 10.49 CPU: Pentium 300 o superiore Interfaccia: USB 2.0 Memoria interna: 64 MB o superiore HDD spazio di archiviazione: 12MB e sopra Installazione hardware e utilizzo: 1. Inserire cavo USB nel PC 2. Se il bisogno correzione, fissare il corpo del microscopio nella clip del tri-pod (con precisione il funzionamento, si prega di scegliere microscopio supporto regolabile professionale, quando è necessaria la massima precisione di funzionamento), regolare l'obiettivo per l'oggetto ispezionato. 3. Scegliere la distanza adeguata tra il e gli oggetti, regolare la messa a fuoco.

4. Regolare la luce del LED dal tasto touch (non per tutti i modelli) o la luce.

Video 5.Take: aprire il software e fare clic su "File", scegliere "Imposta file di cattura" per impostare il percorso di memorizzazione, clik "Start cattura" per avviare la registrazione, fare nuovamente clic per interrompere.

Immagini 6.take: in windows

7 o sistema di vist, aprire il software e fare clic su "File", scegliere "Imposta file di cattura" per impostare il percorso di memorizzazione, fare clic sul "istantanea" per prendere foto. Nel sistema di XP utilizzando coputer con un built-in fotocamera per scattare foto.

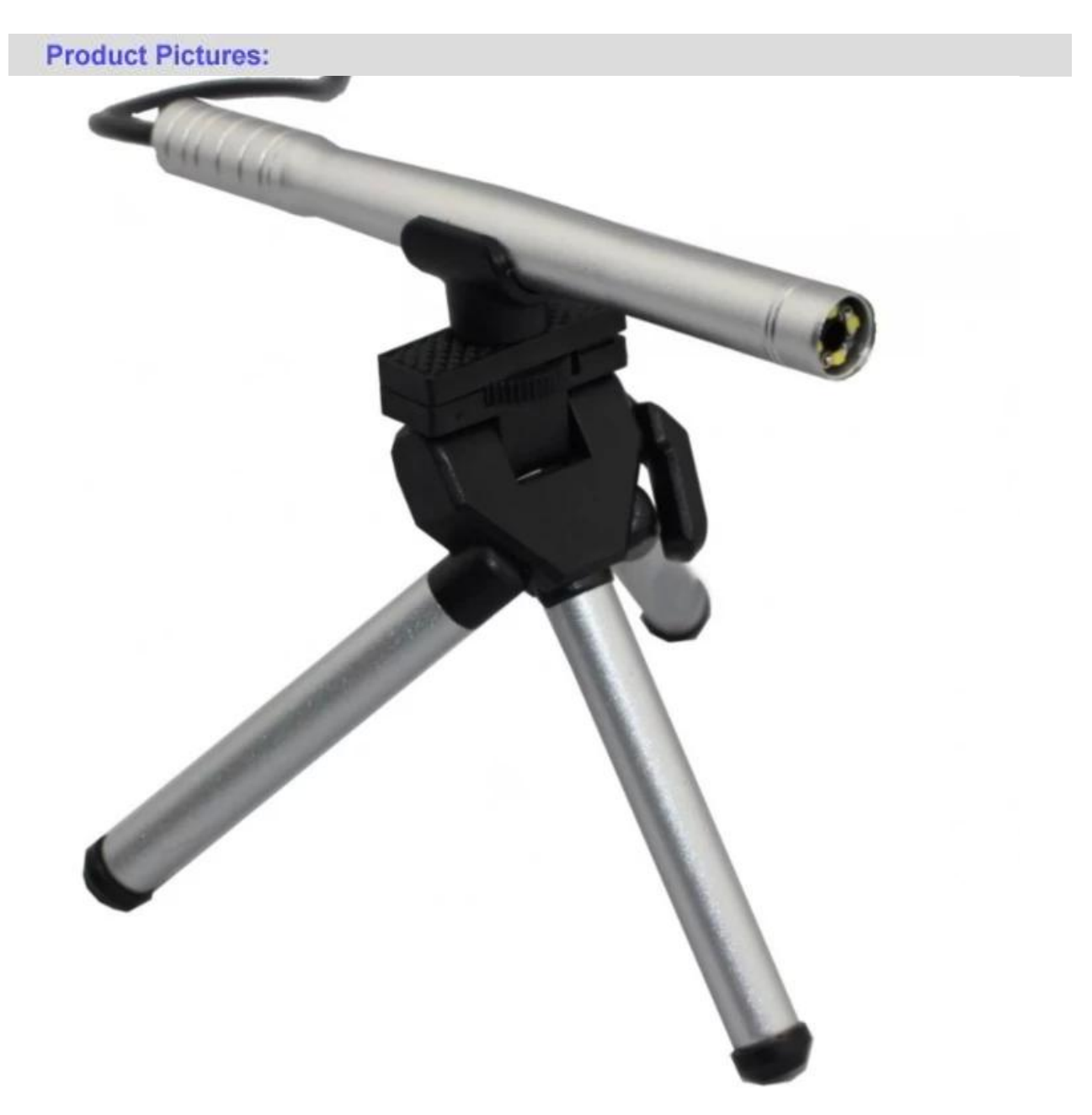

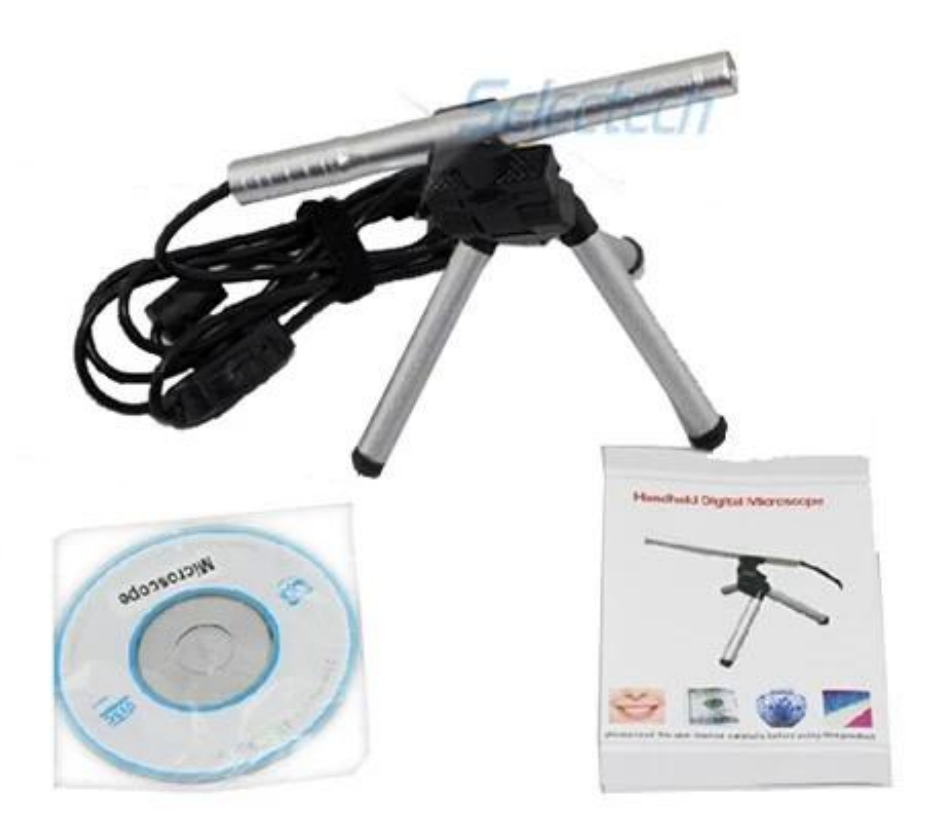

**Product Packaging:** GW / G.W .: 14 KGS NW / N.W .: 13 KGS al di fuori delle dimensioni di dialogo / MEAS .: 65x33x26 CM

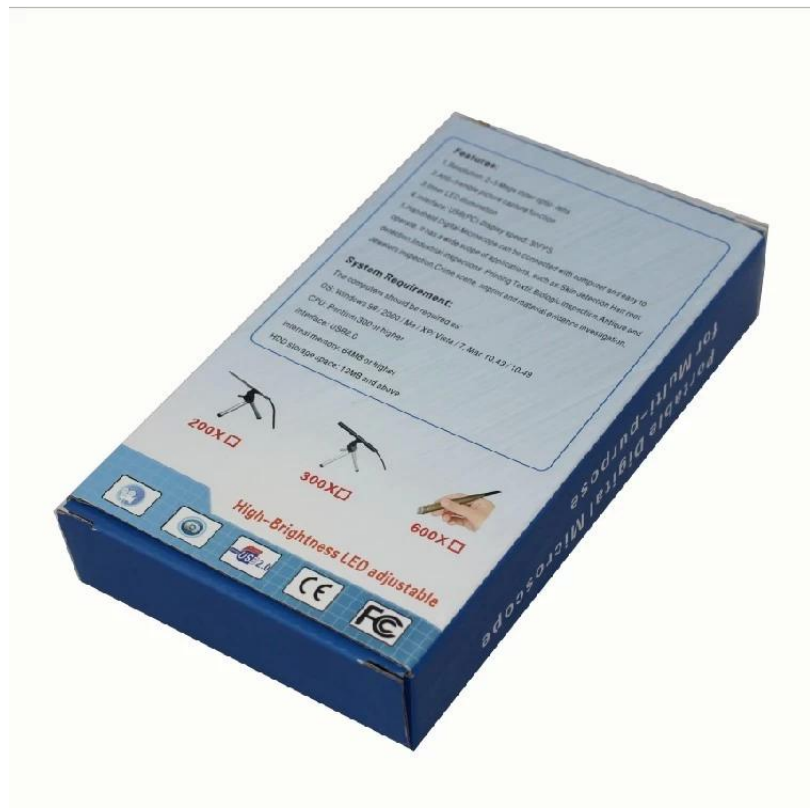

## **Approval Certification:**

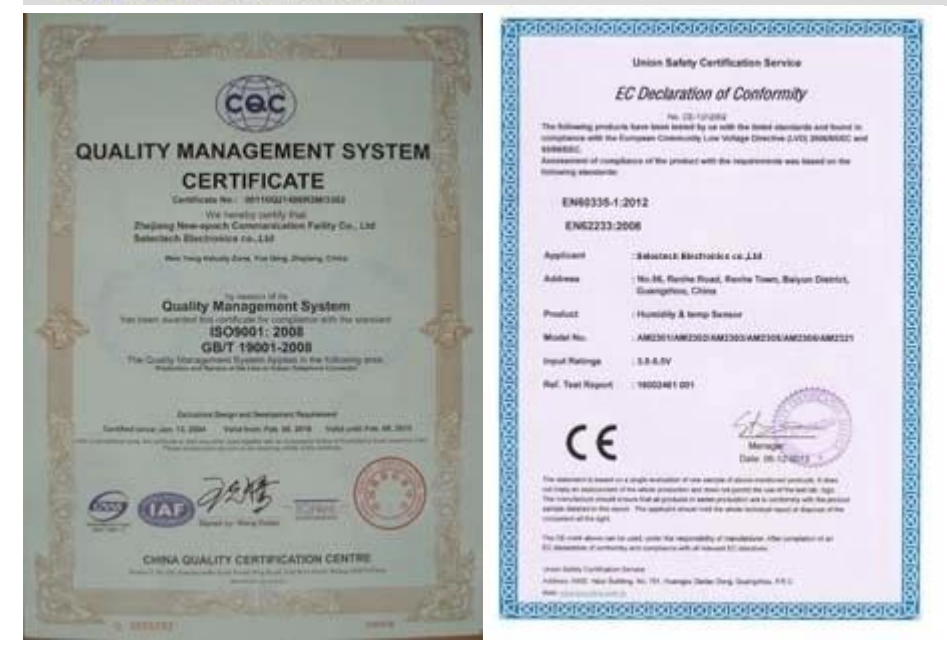

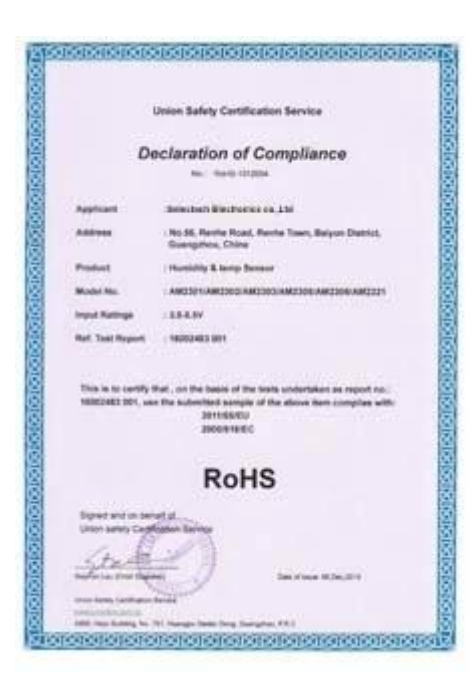

## Why Choose US:

Our goal is to provide customers products of high quality, competitive price, and superior services.

- 1.Established in 2005, about 10 years of history;
- 2.Own main factories, supply diversification products and One stop service
- 3.Certificates of ISO9001, UL, CE, EMC, CQC, RoHS, Reach, etc.
- 4. Six years Gold member in Alibaba, Aliexpress etc
- 5. Production capability more than 100 thousands pcs/ month;
- 6. Monthly export more than 50 times delivery;
- 7. Exported to more than 20 countries and regions;

8.We provide an excellent combination between prices, quality & respond, delivery, after-sales!

Selected

## Order program

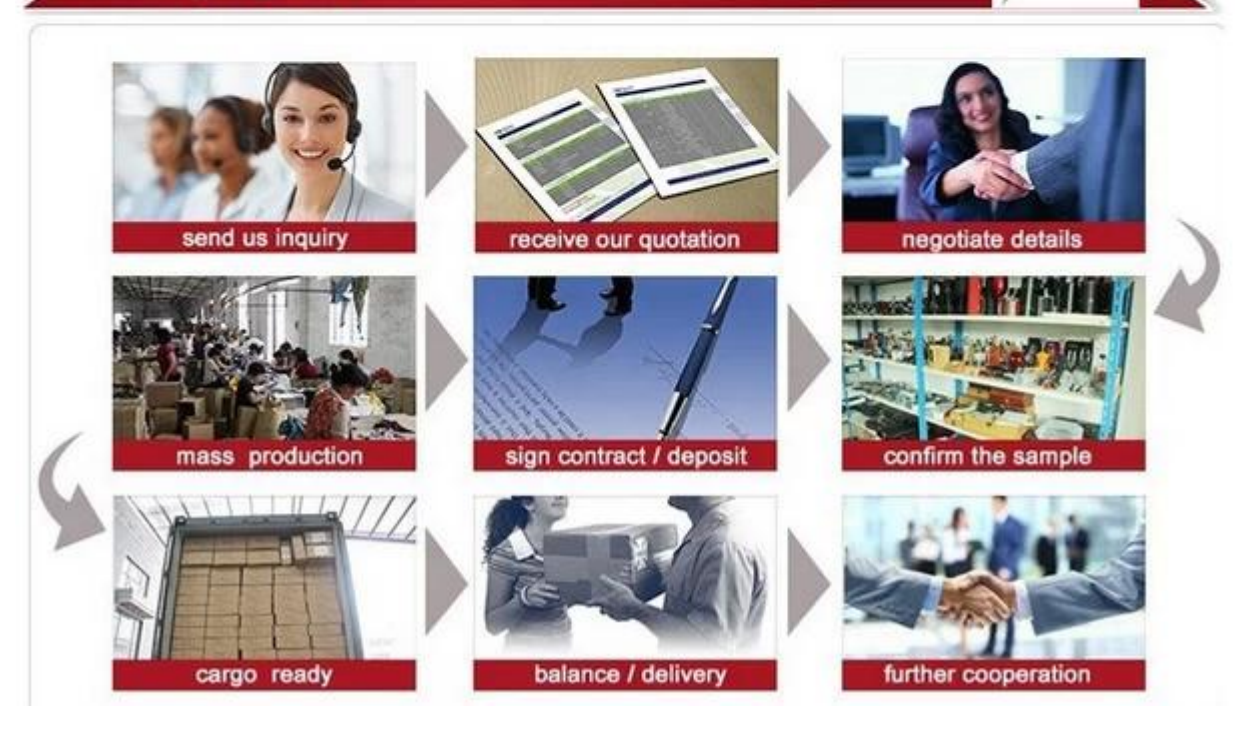